## National Provider Portal Fact Sheet

## Accessing Medicines Information

*Note: These steps assume that you have an individual PRODA account, your HPI-I has been linked to your organisation's HPI-O and the patient has a My Health Record.*

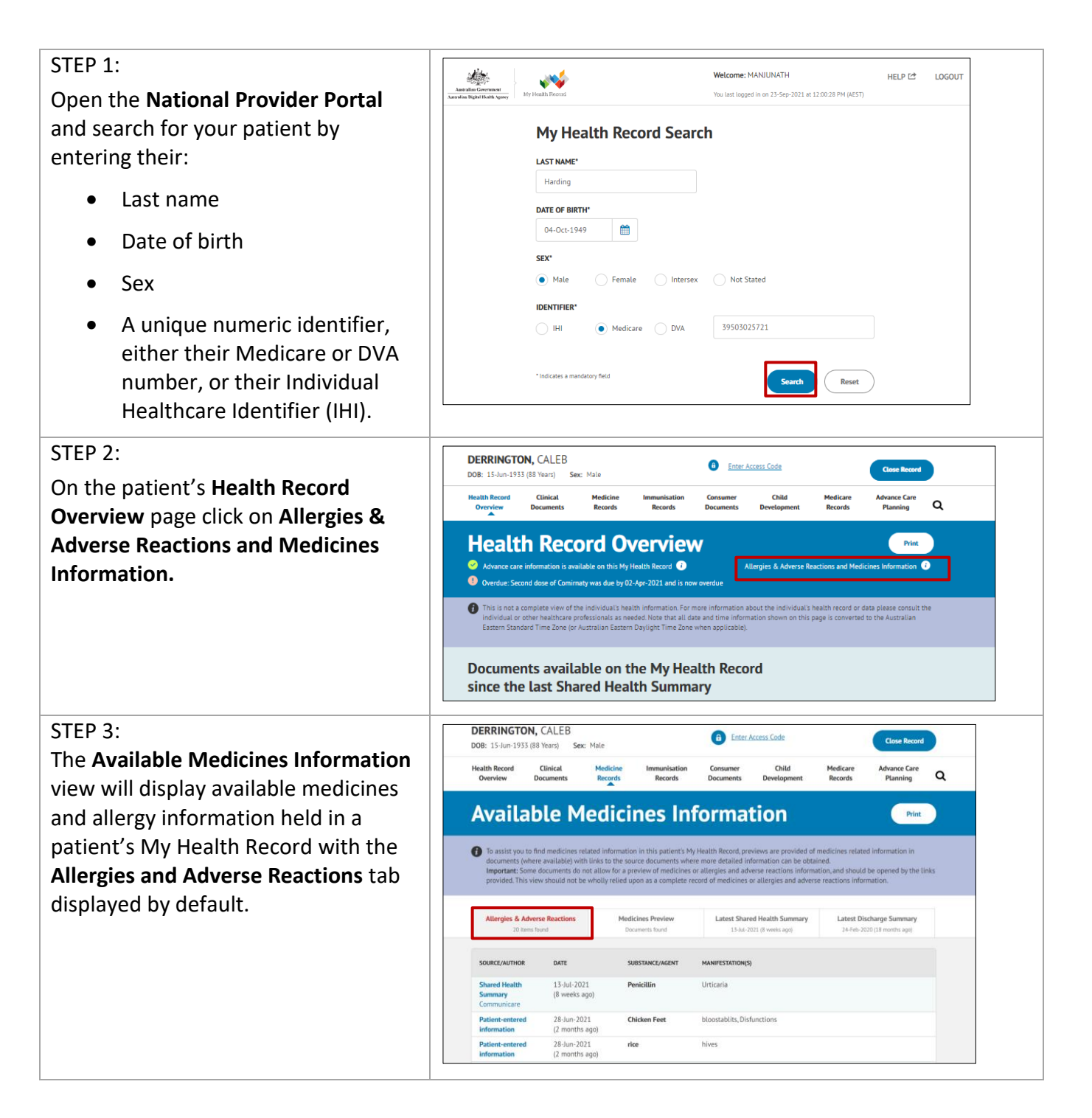

## STEP 4:

To view a patient's medicines information, click on the **Medicines Preview** tab.

By default, the medicines information is sorted by date. To sort the medicines by active ingredient click on **Medicine – Active Ingredient(s).** 

You can click on any hyperlinks within the list of medicines to view the original source document (e.g. Discharge Summary or Shared Health Summary).

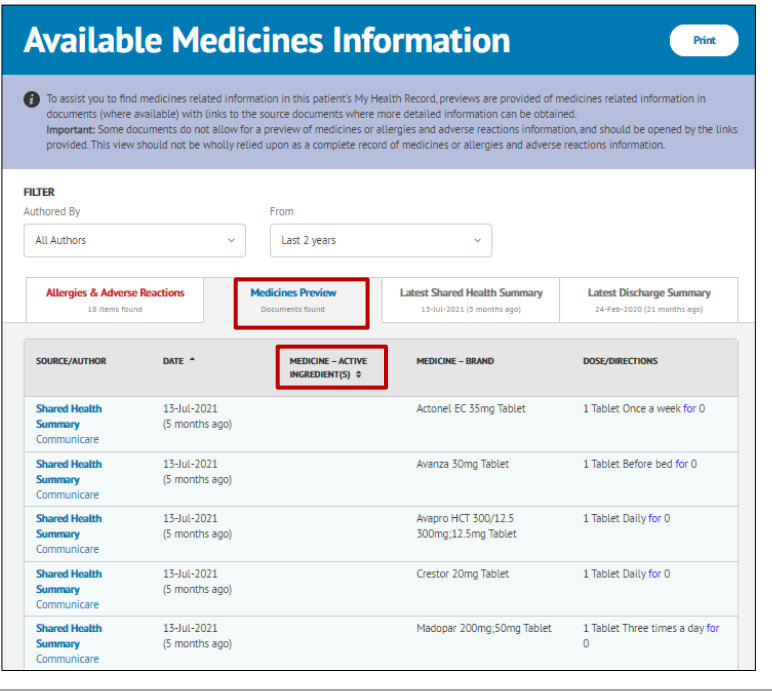

The information in the **Available Medicines Information View** is gathered from:

- The patient's most recent (and up to two years') **Prescription and Dispense records** and other **PBS claims information**
- The patient's most recent **Shared Health Summary** and **Discharge Summary**
- Recent **Event Summaries, Specialist Letters** and **e-Referral notes** uploaded to the patient's record since their latest shared health summary
- The patient's **Personal Health Summary,** which may include any allergies or adverse reactions and other key information.

If available, a link to the **Pharmacist Shared Medicines List** will be provided in the Medicines Information View.

## **Useful links**

- How and when to view a My Health Record: [https://www.myhealthrecord.gov.au/for-healthcare-professionals/howtos/view-my-health](https://www.myhealthrecord.gov.au/for-healthcare-professionals/howtos/view-my-health-record)[record](https://www.myhealthrecord.gov.au/for-healthcare-professionals/howtos/view-my-health-record)
- For upcoming training opportunities, visit Events and Webinars: <https://www.digitalhealth.gov.au/newsroom/events-and-webinars>

For assistance contact the My Health Record helpline on **1800 723 471 or email help@digitalhealth.gov.au**

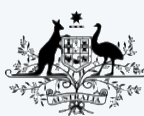

**Australian Government Australian Digital Health Agency** 

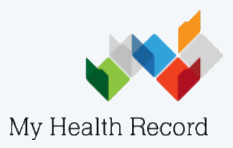